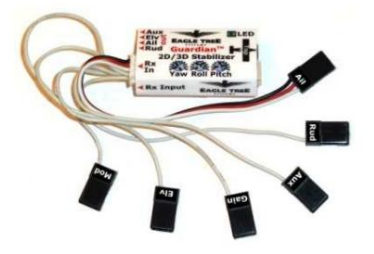

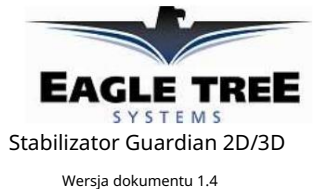

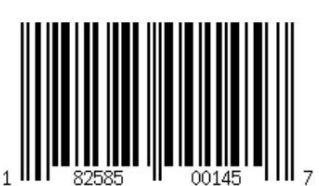

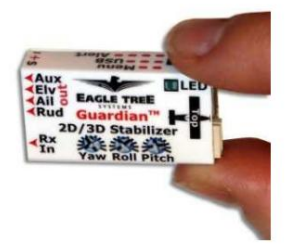

### Wstęp Dziękujemy za

zakup! Oparty na sprawdzonej technologii stabilizacji bezwładnościowej Eagle Tree, stabilizator Guardian 2D/3D (Guardian) stabilizuje modele gazowe lub elektryczne, skrzydła, pianki, szybowce, turbiny lub prawie każdy inny model stałopłata.

Aby ustabilizować swój model, po prostu zamontuj Guardiana poziomo (można go nawet zamontować do góry nogami), podłącz go do serw i odbiornika za pomocą dołączonego kabla, dostrój go do swojego samolotu za pomocą małego śrubokręta i ustaw opcjonalne funkcje za pomocą twoje radiostacje. Do stabilizacji nie jest wymagany komputer ani dodatkowy sprzęt. W razie potrzeby nasze wydajne oprogramowanie komputerowe może być również użyte do szybkiej konfiguracji zaawansowanych funkcji Guardiana (wymagany kabel "micro" USB, ale nie jest dołączony).

Niniejsza instrukcja obsługi przeprowadzi Cię przez proces instalacji i obsługi urządzenia Guardian. Najnowsza wersja tego podręcznika jest dostępna w sekcji Podręczniki produktów na karcie Wsparcie w witrynie http://

www.eagletreesystems.com. Podręcznik online jest w pełnym kolorze i zawiera wszelkie aktualizacje, które zostały wprowadzone po opublikowaniu tego podręcznika. Przed kontynuowaniem przeczytaj uważnie całą instrukcję. Jeśli po przeczytaniu instrukcji będziesz mieć dalsze pytania lub problemy, zapoznaj się z sekcją "Masz pytania lub opinie?" sekcja poniżej.

### Lista pakowania Paczka

powinna zawierać następujące elementy: The Guardian, wiązkę przewodów odbiornika z oznaczonymi złączami, skróconą kartę referencyjną oraz drukowaną wersję niniejszej instrukcji.

Dane techniczne • Zakres napięcia wejściowego: 4,5 V do 16 V • Pobór prądu: około 31 mA • Wymiary: 41 mm x 22 mm x 11 mm (1,62 cala x 0,86 cala x 0,42 cala) • Masa: 11 gramów (0,4 uncji) wraz z wiązką • Maksymalny prąd serwomechanizmu Strażnik: 5 amperów

#### Główne cechy Stabilizator

Guardian 2D/3D ma dwa główne tryby działania: tryb 2D i tryb 3D. Podczas lotu zapasowy przełącznik w radiu umożliwia przełączanie między trybem 2D (poziomowanie skrzydeł), trybem akrobacyjnym 3D i brakiem stabilizacji. Wyobraź sobie, że z łatwością wykonujesz trudny manewr 3D, a następnie po prostu przestawiasz przełącznik, aby natychmiast powrócić do lotu poziomego! Uwaga: proszę zapoznać się z sekcją Dostrajanie wzmocnienia stabilizacji, aby dowiedzieć się, jak zapobiegać uszkodzeniom spowodowanym zbyt szybkim ponownym wyrównaniem.

### Tryb 2D Po

ustawieniu trybu 2D, Guardian zapewnia znacznie płynniejszy lot i stabilizację poziomu skrzydeł dla twojego modelu, co znacznie ułatwia dostosowanie i latanie samolotem. W tym trybie Guardian "zapamiętuje" lot poziomy twojego modelu i przywraca go do lotu poziomego, gdy jest to konieczne. W trybie 2D latanie przy umiarkowanym wietrze może wydawać się równie łatwe, jak latanie bez wiatru!

Dodatkowo Guardian zapewnia precyzyjną kontrolę "fly by wire", w której interpretuje wychylenia drążka sterowego jako kąty poleceń dla Pitch and Roll. Na przykład pchnięcie i przytrzymanie drążka sterowego w lewo spowoduje, że model wykona skręt w lewo z przechyleniem w lewo. Ten tryb jest idealny zarówno dla początkujących, jak i ekspertów poszukujących mniejszego obciążenia podczas startu i lądowania. Może być również przydatny dla pilotów akrobacyjnych, którzy chcą szybko odzyskać siły po utracie orientacji.

The Guardian zawiera również zaawansowaną funkcję "Flutter Suppression", która może szybko wykrywać i eliminować oscylacje wynikające ze zbyt wysokich wzmocnień.

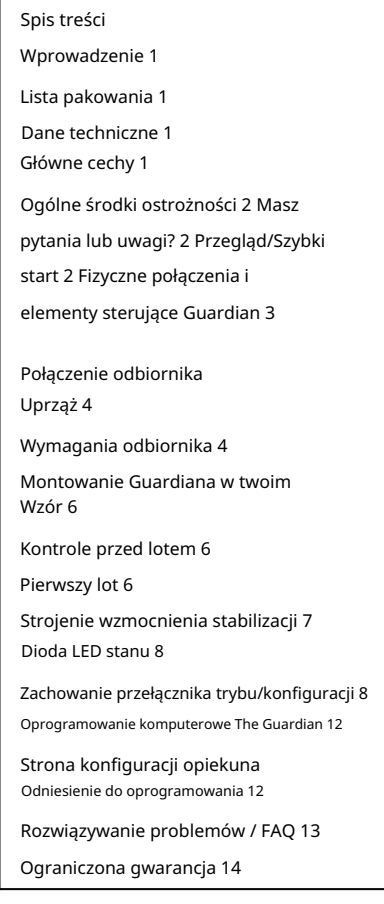

### Tryb podrzędny 2D Heading Hold Dzięki

trybowi podrzędnemu 2D Heading Hold, Guardian będzie sterować odchyleniami lotek, aby utrzymać model w aktualnym kursie 2D.

Za każdym razem, gdy drążek sterujący zostanie przesunięty w celu skrętu, kurs jest resetowany, a następnie ponownie blokowany, gdy tylko drążek zostanie ponownie wyśrodkowany.

### Automatyczna koordynacja skrętu

Po włączeniu automatyczna koordynacja skrętu spowoduje, że Guardian użyje metody "nadepnięcia na piłkę", aby uruchomić twój ster za ciebie. Gdy wejdziesz w przechylony zakręt, Guardian będzie pracował nad koordynacją twojego modelu. Ten tryb jest świetny dla modeli, które łatwo się ślizgają.

### Tryb 3D

W trybie 3D Guardian pracuje nad wygładzeniem charakterystyki turbulencji i przeciągnięcia, aby zapewnić modelowi stabilność i precyzję, pozostawiając uczucie latania takie samo, jak bez stabilizacji. Ten tryb jest przeznaczony dla bardziej zaawansowanych pilotów poszukujących lepszej stabilności bez uszczerbku dla wydajności i czucia.

#### Tryb podrzędny utrzymywania kursu 3D

Wyśrodkowanie drążka sterującego w trybie 3D spowoduje włączenie blokady kursu 3D, co spowoduje, że samolot utrzyma aktualną orientację lotu (zakładając, że jest to możliwe pod względem aerodynamicznym). W tym trybie, gdy drążek sterowy jest wyśrodkowany, Strażnik zapamiętuje swój aktualny nachylenie, przechylenie i kurs i pracuje, aby je zablokować. Poruszanie drążkiem sterowym natychmiast resetuje zablokowany kurs, umożliwiając natychmiastowe przejście z zablokowanych manewrów do dynamicznego lotu. Uruchomienie steru steru zresetuje tylko oś Yaw, bez wpływu na blokadę Pitch and Roll.

#### Tryb podrzędny Direct Rate 3D Control

W przeciwieństwie do wielu innych systemów stabilizacji żyroskopu, Guardian wykorzystuje Direct Rate 3D Control, aby przełożyć wychylenia drążka na prędkości kątowe bez zmuszania cię do "walki z żyroskopem". Gdy ta funkcja jest włączona, Guardian interpretuje wychylenia drążka jako zadane prędkości kątowe i próbuje nakłonić model do wykonania tych poleceń. W ten sposób możliwe są przewroty i inne manewry z dużą prędkością bez uszczerbku dla efektów stabilizacji.

# Ogólne środki ostrożności

Oprócz innych ostrzeżeń i innych środków ostrożności zawartych w niniejszej instrukcji, należy zawsze przestrzegać następujących zasad:

- 1) Guardian jest przeznaczony wyłącznie do użytku rekreacyjnego. Wszelkie inne zastosowania nie są obsługiwane.
- 2) Lataj bezpiecznie! Zapoznaj się z Kodeksem bezpieczeństwa American Model Association na stronie http://www.modelaircraft.org/files/105.PDF lub odpowiednimi przepisami bezpieczeństwa obowiązującymi w Twoim kraju. Podczas lotu zawsze przestrzegaj prawa.
- 3) Jeśli nigdy wcześniej nie składałeś ani nie obsługiwałeś modelu RC, będziesz potrzebować pomocy doświadczonego modelarza. Lokalne kluby RC są
- świetne sposoby na poznanie doświadczonych modelarzy i odbycie wymaganego szkolenia.
- 4) Nigdy nie używaj swojego modelu samolotu w pobliżu lub nad budynkami, liniami energetycznymi/telefonicznymi lub innymi przeszkodami. Nigdy nie obsługuj swojego modelu samolot w pobliżu lub nad innymi ludźmi!
- 5) Modele i akcesoria RC nie są zabawkami i powinny być trzymane z dala od dzieci, bez odpowiedniego nadzoru osoby dorosłej.
- 6) Pamiętaj, aby zawsze latać zachowawczo i zachować zdrowy rozsądek, zwłaszcza podczas nauki obsługi Guardiana.

# Masz pytania lub opinie?

Eagle Tree dokłada wszelkich starań, aby zapewnić doskonałą obsługę klienta. Jeśli przeczytałeś instrukcję i coś nie jest jasne, po prostu zapytaj. Wolelibyśmy poświęcić czas na udzielenie odpowiedzi na Twoje pytania, zamiast marnować Twój cenny czas na zmagania się z problemem.

Aby uzyskać pomoc, odwiedź wątek wsparcia Eagle Tree Guardian 2D/3D Stabilizer pod adresem http://

www.rcgroups.com/forums/showthread.php?t=1596644. Możliwe, że ktoś już opublikował rozwiązanie Twojego problemu. Jeśli nie, opublikowanie tam swojego problemu spowoduje bardzo szybką odpowiedź społeczności Eagle Tree.

Jeśli wolisz nie pisać na forum lub uważasz, że występuje problem ze sprzętem Eagle Tree, otwórz u nas zgłoszenie do pomocy technicznej na stronie http://ticket.eagletreesystems.com , a my odpowiemy na Twoje zgłoszenie do pomocy technicznej tak szybko, jak to możliwe jak możemy (zwykle 1-3 dni roboczych). Pamiętaj, że podczas tworzenia zgłoszenia do pomocy technicznej otrzymasz wiadomość e-mail z linkiem, który pozwoli Ci sprawdzić status zgłoszenia. Jeśli nie otrzymasz wiadomości e-mail, najprawdopodobniej oznacza to, że filtr antyspamowy przechwytuje wiadomości e-mail z Eagle Tree.

Również Eagle Tree bardzo ceni sobie Twoje opinie na temat tego, jak możemy ulepszyć nasze produkty. Aby zostawić nam opinię na temat prośby o nową funkcję lub ulepszenia, opublikuj opinię w naszym wątku pomocy technicznej powyżej, utwórz zgłoszenie do pomocy technicznej ze swoją opinią lub wyślij opinię na stronie http://www.eagletreesystems.com/Feature/ feature.html

Przegląd/Szybki start Najpierw przeczytaj

instrukcję, aby uzyskać pełny obraz zrozumienia montażu, podłączenia, konfiguracji i obsługi Guardian.

Rozważ także obejrzenie filmu instruktażowego Guardian znajdującego się pod adresem http://youtu.be/Rt8Y3Lxnv-0. Chociaż Guardian ma wiele konfigurowalnych funkcji i opcji, wznoszenie się w powietrze dla większości płatowców wymaga minimalnej konfiguracji i konfiguracji. Jako minimum, Copyright 2012 Eagle Tree Systems, LLC Strona 2

Guardian powinien być podłączony między odbiornikiem a serwami, a następnie przekazać podstawowe informacje o orientacji i trymowaniu modelu. Kroki te są szczegółowo opisane w następujący sposób. Uwaga: zakłada się tutaj, że masz przełącznik nadajnika podłączony do wejścia trybu/konfiguracji Guardiana. • Podłącz

po więcej informacji. Guardiana do odbiornika za pomocą dołączonej wiązki przewodów serwa. Patrz sekcja Wiązka przewodów odbiornika

• Podłącz swoje serwomechanizmy do pasujących kanałów wyjściowych serwomechanizmów w Guardianie. Zwróć uwagę, że przewód sygnałowy powinien znajdować się na górze, gdy etykieta Guardiana skierowana jest w stronę nieba. Zobacz sekcję Konfiguracja typu skrzydła , aby uzyskać szczegółowe informacje na temat

konkretnych płatowców. • Aby zmniejszyć możliwość skrajnego wychylenia serwomechanizmu, zaleca się najpierw wyłączenie stabilizacji. są 3

sposoby wyłączenia stabilizacji: Jeśli używasz 3-pozycyjnego przełącznika Mode/Config, przesuń go do pozycji środkowej (wyłączonej). Jeśli kontrolujesz ogólne wzmocnienie Guardiana za pomocą pokrętła na nadajniku, ustaw pokrętło wzmocnienia na -100% odchylenia serwomechanizmu (~1,1 ms długości impulsu), aby wyłączyć stabilizację. Jeśli żadna z tych metod nie ma zastosowania, obróć pokrętła Pitch/Roll/Yaw na Guardianie do pozycji środkowej, co również wyłączy stabilizację.

• Skonfiguruj swojego Guardiana i nadajnik dla swojego typu skrzydła ( więcej informacji znajdziesz w sekcji Konfiguracja typu skrzydła ): o Wyłącz miksowanie Elevon i V-Tail w nadajniku, jeśli jest włączony. Miks Elevon i V-Tail zostanie wykonany przez

Opiekun.

o Domyślnie Guardian jest zaprogramowany na tradycyjne typy skrzydeł (mieszanie wyłączone). Jeśli twój model wymaga elevon lub V

Miksowanie ogona, możesz szybko włączyć tę funkcję, wykonując następujące czynności: W

ciągu 15 sekund od włączenia, przełącz przełącznik Tryb/Konfiguracja trzy razy, co jest gestem przełączania miksowania Elevon (przesuń przełącznik góra-dół-góra-dół- góra-dół, jeśli przełącznik jest obecnie wciśnięty, lub dół-góra, dół-góra-dół-góra, jeśli przełącznik jest obecnie w pozycji górnej).

Twoje serwomechanizmy powinny "drgnąć" trzy razy , aby wskazać, że włączyłeś/wyłączyłeś miksowanie elewacyjne.

Poruszaj drążkami sterującymi, aby upewnić się, że miksowanie jest teraz włączone. Jeśli nie, może być konieczne ponowne uruchomienie kroku Włącz miksowanie Elevon.

• Umieść swój samolot na stanowisku testowym tak, aby jego orientacja była taka sama, jak w locie poziomym i prostym. • Zresetuj trymowanie i orientację

lotu poziomego: o W ciągu 15 sekund od włączenia zasilania, gdy

samolot nadal znajduje się w orientacji lotu poziomego, przełącz tryb/konfigurację

przełącz raz, co jest gestem przełączania resetowania lotu poziomego i trymowania . Twoje serwomechanizmy powinny "drgnąć" jeden raz , aby wskazać, że zresetowałeś trymery kontrolera i orientację w locie poziomym.

o Jeśli ponownie wyważysz swój samolot lub ponownie zamontujesz Guardiana, będziesz musiał zrobić to ponownie, aby zapewnić najlepszą stabilizację.

#### • Kompensacja kierunków serwomechanizmu i rzutów: o Ustaw

przełącznik Mode/Config na -100% (pozycja przełącznika 2 na kontrolerze SpektrumTM). Spowoduje to aktywację "Trybu 2D" o Podkręć pokrętło ogólnego wzmocnienia na nadajniku do 0% odchylenia (50% ogólnego wzmocnienia stabilizacji), jeśli używasz wzmocnienia

### pokrętło.

o Obserwuj reakcję serwomechanizmów, gdy pochylasz, przechylasz i odchylasz samolot. o

Wyreguluj pokrętła Guardian Pitch, Roll i Yaw za pomocą śrubokręta, aby serwomechanizm odchylał się we właściwym kierunku, aby przywrócić model do poziomu dla każdej osi. Wyśrodkowana tarcza zapewnia zerową stabilizację na tej osi. Obracanie zgodnie z ruchem wskazówek zegara lub przeciwnie do ruchu wskazówek zegara zwiększa wzmocnienie i wybiera kierunek stabilizacji serwomechanizmu. • Preflight: o

### Sprawdź, czy

pochylając, kołysząc i odchylając samolot w trybie 2D lub 3D, serwomechanizmy przeciwstawiają się

ruchy. Aby uzyskać więcej informacji, zobacz sekcję Kontrole przed lotem .

o Wykonaj rozruch silnika i upewnij się, że serwomechanizmy nie poruszają się przypadkowo z powodu nadmiernych wibracji lub luźnego konny Guardian.

o Zasięg sprawdź swój model!

Fizyczne połączenia i elementy sterujące urządzenia Guardian Patrz rysunek 1. Urządzenie Guardian ma następujące złącza fizyczne i elementy sterujące: • Port wiązki przewodów odbiornika — w tym miejscu

w zestawie uprząż łączy. Wtyczki serwomechanizmu na wiązce następnie łączą się z odpowiednimi kanałami odbiornika. Więcej informacji znajduje się w sekcji Wiązka przewodów odbiornika poniżej.

• Porty połączeń serwomechanizmów – podłącz tutaj odpowiednie

serwomechanizmy do Guardiana, zwracając uwagę na orientację wtyczki na rysunku 1. Więcej informacji znajduje się w sekcji Konfiguracje podłączania skrzydeł poniżej.

• Pokrętła regulacji wzmocnienia Yaw, Roll i Pitch – te pokrętła ustawiają indywidualne wzmocnienia dla osi Yaw (Rudder), Roll (Lotki) i Pitch (Elevator), a także ustawiają kierunek stabilizującego ruchu serwomechanizmu i są regulowane za pomocą mały śrubokręt. Zobacz Zyski ze stabilizacji strojenia

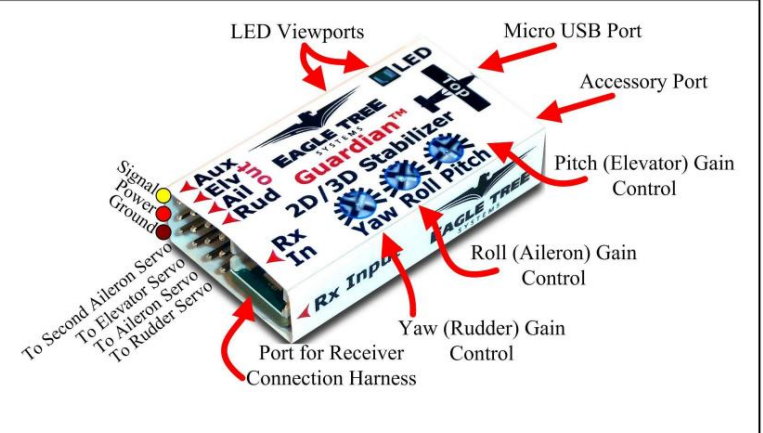

Rysunek 1 – Połączenia i elementy sterujące Guardian

sekcia zawiera więcej informacji.

• Port Micro USB – ten port obsługuje kabel USB "Micro B" (brak w zestawie). Połączenie z komputerem umożliwia aktualizację Guardiana

firmware, a także konfigurować i dostrajać Guardiana za pomocą komputera. Więcej informacji można znaleźć w sekcji Interfejs użytkownika komputera PC . • Port akcesoriów (danych) – ten port służy do przyszłej rozbudowy i obecnie nie jest używany. Daj nam znać, jak mamy korzystać z tego portu! • Wizjery LED — dla Twojej wygody dioda LED stanu jest widoczna zarówno z góry, jak i z boku obudowy Guardian. Więcej informacji można znaleźć w sekcji Dioda LED stanu .

## Wiązka przewodów odbiornika

### Pinout wiązki przewodów odbiornika Lekka wiązka

przewodów odbiornika z oznaczonymi złączami powinna ułatwić podłączenie Guardian do odbiornika.

Schemat uprzęży pokazano na rysunku 2, w celach informacyjnych. Posiada następujące oznaczone złącza odbiornika: • Ail – (wymagane) Łączy z

kanałem wyjściowym Aileron odbiornika. Należy pamiętać, że ten kanał dostarcza również zasilanie i uziemienie do Guardiana i serwomechanizmów podłączonych do Guardiana. • Elv – (wymagane) Łączy się z kanałem wyjściowym

Elevator odbiornika • Rud – (opcjonalnie) Łączy się z kanałem wyjściowym Rudder odbiornika • Aux – (opcjonalnie) Łączy się z kanałem wyjściowym Second Aileron lub Flaperon odbiornika, jeśli to konieczne

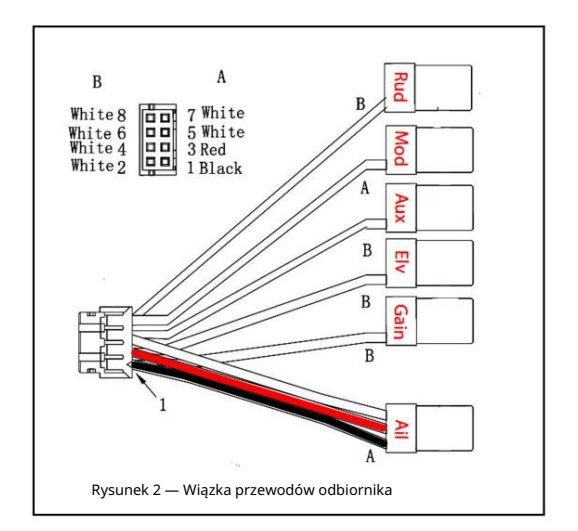

- Mod (opcjonalnie, zalecane) Wejście Mode/Config jest podłączane do przełącznika dwupozycyjnego lub trójpozycyjnego. Pozwala przełączać tryb Guardiana podczas lotu oraz konfigurować drążek radiowy Guardiana. Więcej informacji można znaleźć w sekcji Zachowanie przełącznika trybu/konfiguracji .
- Wzmocnienie (opcjonalnie) Wejście wzmocnienia jest podłączane do pokrętła (lub suwaka) odbiornika i umożliwia regulację ogólnego wzmocnienia stabilizatora podczas lot. Więcej informacji znajduje się w części Sterowanie stabilizacją "Master Gain".

## Obciążalność wiązki przewodów odbiornika Przy typowym

podłączeniu przewód lotek wiązki przewodów odbiornika Guardiana pobiera energię z odbiornika, co zasila serwomechanizmy podłączone do Guardiana. Wiązka połączeniowa odbiornika jest w stanie z łatwością sprostać wymaganiom zasilania typowych serwomechanizmów analogowych i cyfrowych.

Jeśli jednak serwa, które podłączyłeś do Guardiana, są bardzo duże i/lub mają łączny pobór prądu większy niż 5 amperów, wymagany jest dodatkowy kabel zasilający. Należy pamiętać, że jeśli akumulator BEC lub odbiornika ma natężenie znamionowe 5 amperów lub mniej (zdecydowana większość tak), kabel zapasowy nie powinien być potrzebny. Należy również pamiętać, że przewód lotek uprzęży nie powinien być nadmiernie ciepły po locie, co może oznaczać, że potrzebne jest zasilanie rezerwowe.

Jeśli serwa, które podłączyłeś do Guardiana, pobierają razem więcej niż 5 amperów, istnieją dwa sposoby dostarczenia dodatkowej mocy do twoich serw, co zapewni dodatkową zdolność przenoszenia prądu przez serwa podłączone do Guardiana: 1) Jeśli nie wykorzystujesz wszystkich połączeń wyjściowych serwomechanizmu w Twoim Guardianie, można podłączyć przewód serwa z męskiego na męskie (z odciętym przewodem sygnałowym!)

podłączony między wolnym kanałem serwomechanizmu w

Guardianie a wolnym kanałem w twoim odbiorniku.

2) Jeśli używane są wszystkie połączenia serwomechanizmów w Guardianie, można użyć męskiego/męskiego/żeńskiego kabla Y (ET p/n CAB-Y-1 lub podobnego) z odciętym przewodem sygnałowym, aby zapewnić dodatkowe zasilanie serwomechanizmów , jak pokazano na rysunku 3.

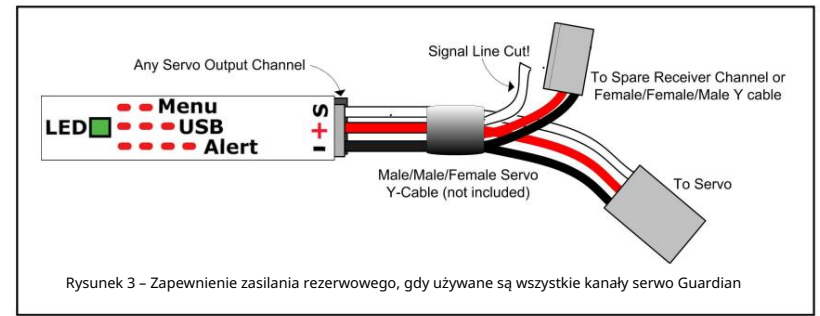

## Wymagania odbiornika

## Wymagania dotyczące połączenia odbiornika Liczba

połączeń między Guardianem a odbiornikiem zależy od rodzaju i możliwości posiadanego modelu, wymaganego poziomu kontroli Guardian podczas lotu oraz liczby posiadanych zapasowych kanałów odbiornika. W przypadku bardzo podstawowych modeli Guardian może działać tylko z podłączonymi wejściami Elevator i Aileron.

### Wymagania dotyczące zasilania baterii BEC/odbiornika Stabilizator

Guardian 2D/3D jest wrażliwy na głębokie spadki napięcia, co oznacza, że bateria BEC lub odbiornika musi być wystarczająca do utrzymania napięcia co najmniej 3,5 V, nawet przy pełnym obciążeniu serwomechanizmu. Guardian wyłączy się, jeśli napięcie spadnie poniżej tego poziomu!

W normalnych warunkach napięcie BEC powinno wynosić co najmniej 4,5 V, aby uzyskać najlepszą wydajność stabilizacji. Nigdy nie przekraczaj 16V!

Jeśli napięcie spadnie poniżej 3,5 V na krótki okres czasu, Guardian doświadczy "zaniku zasilania". W takim przypadku Guardian spróbuje z wdziękiem wyzdrowieć. Podczas przywracania stabilizacja może być wyłączona lub mogą występować problemy z wydajnością. Jeśli podczas lotu wystąpią takie problemy, ustaw przełącznik trybu/konfiguracji w trybie 3D lub trybie wyłączonej stabilizacji (jeśli nadajnik jest skonfigurowany do sterowania trybem) i natychmiast wyląduj.

Jeśli Guardian wykryje stan zaniku zasilania, dioda LED zacznie migać z kodem błędu w postaci czterech długich mignięć, po których następuje jedno krótkie mignięcie. Jeśli ten sygnał LED pojawi się kiedykolwiek po locie, zaleca się wymianę BEC lub baterii. Więcej informacji na temat interpretacji migania diody LED można znaleźć w sekcji Dioda LED stanu .

### Bezpieczna pozycja wejść odbiornika Jeśli po

zresetowaniu lotu poziomego i trymerów kanał wejściowy zostanie odłączony od odbiornika podczas lotu, spowoduje to, że Guardian wyśle zapisane ustawienia trymowania dla tego kanału wyjściowego serwomechanizmu jako zabezpieczenie przed awarią.

### Konfiguracja typu skrzydła Guardian jest

konfigurowalny dla większości popularnych typów skrzydeł. Domyślnie jest skonfigurowany do tradycyjnego sterowania skrzydłami. Proszę zapoznać się z rysunkiem 4, który pokazuje połączenia odbiornika i serwomechanizmu dla typowych typów skrzydeł.

Guardian wymaga niezmiksowanych wejść sterujących z odbiornika, nawet jeśli masz model V-Tail lub Elevon. Jeśli masz model V Tail lub Elevon, Guardian miksuje wewnętrznie, więc będziesz musiał zmienić konfigurację nadajnika na standardowy typ skrzydła, zamiast zlecać miksowanie nadajnikowi. Uwaga: w przypadku typów płatowców innych niż standardowe i podwójne lotki/klapy należy zmienić ustawienie "Typ sterowania modelem" za pomocą konfiguracji drążka radiowego lub oprogramowania komputerowego. Zobacz sekcję Obsługa menu poniżej, aby uzyskać więcej informacji na temat zmiany tego ustawienia.

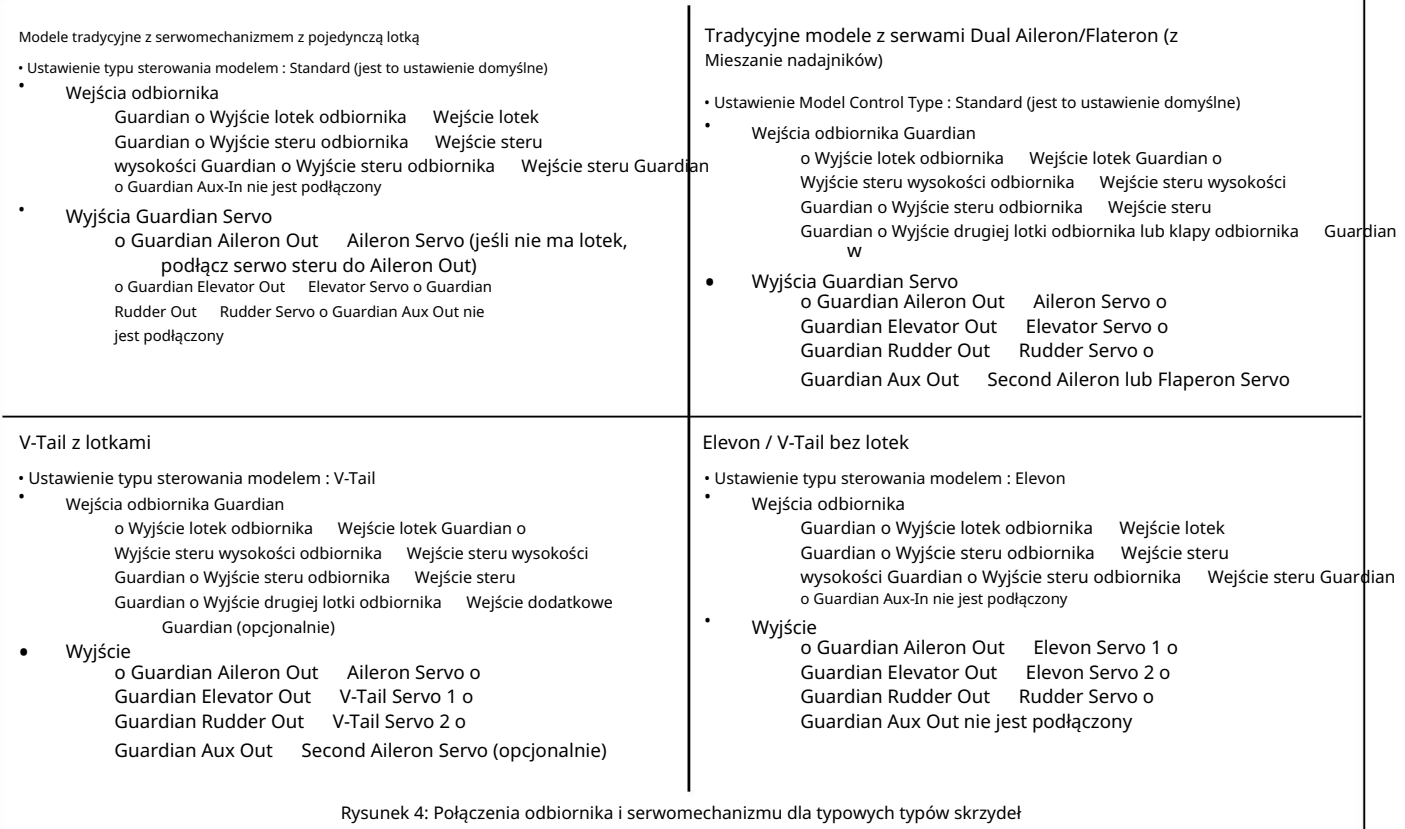

### Podwójne lotki/klapy Wyjątek

od wymagania dotyczącego niezmieszanych danych wejściowych dotyczy modeli z dwiema lotkami i klapami. Domyślnie Guardian akceptuje wstępnie zmiksowane wejścia Dual Aileron lub Flaperon do swoich wejść Aileron i Aux. Ale jeśli twój kontroler nie ma możliwości miksowania Dual Aileron lub Flaperon, Guardian może zostać skonfigurowany tak, aby zrobił to za ciebie. Więcej informacji można znaleźć w części Lista funkcji i opcji: opcja menu Onboard Dual Aileron Mixing Enabled .

Montaż Guardiana w Twoim modelu Zapoznaj się z rysunkiem

5, który wskazuje akceptowalny i niedopuszczalny montaż Guardiana.

Bezpiecznie zamocuj Guardiana za pomocą dwustronnej taśmy serwo, rzepu lub podobnego materiału, tak aby był zgodny z kierunkiem lotu. Powinien być montowany blisko środka ciężkości modelu i poziomo do horyzontu, gdy samolot leci prosto i poziomo, ale Guardian zrekompensuje drobne błędy montażowe.

Wybierz miejsce montażu, które umożliwi łatwe podłączenie Guardiana do odbiornika i serwomechanizmów.

Ważne: jeśli Guardian wypadnie z miejsca mocowania podczas lotu, nie będzie w stanie prawidłowo ustabilizować Twojego modelu! Po zamontowaniu pamiętaj, aby podciągnąć Guardiana z siłą większą, niż spodziewasz się napotkać podczas lotu, aby potwierdzić integralność mocowania.

Uwaga: W przypadku montażu Guardian na stałe, upewnij się, że port USB jest nadal dostępny do konfiguracji komputera i aktualizacji oprogramowania układowego.

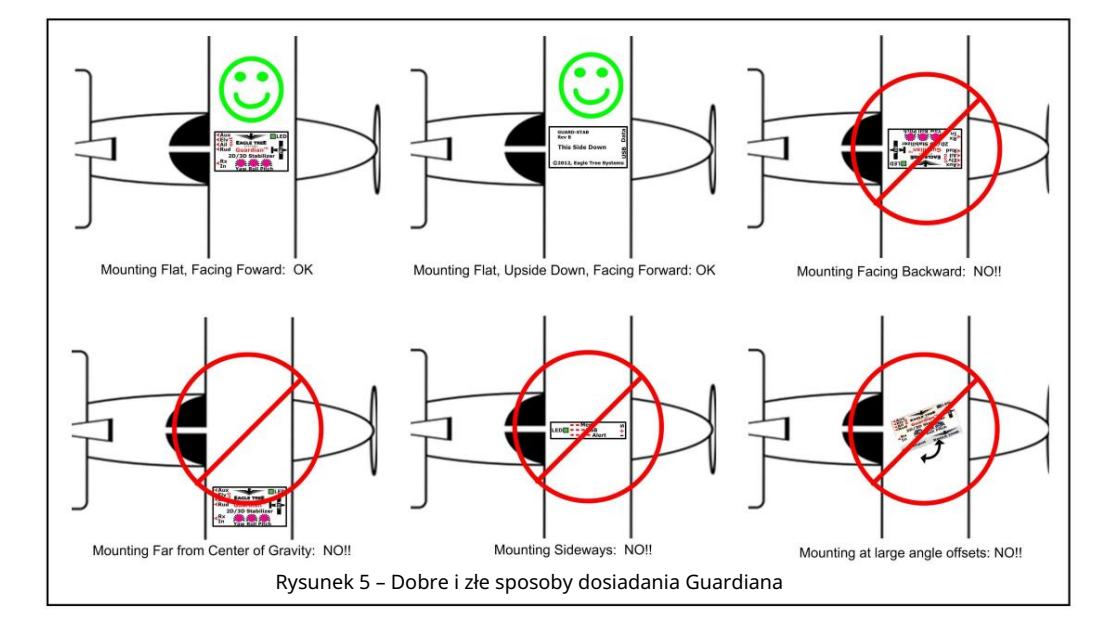

### Kontrole przed lotem Przed

każdym lotem zdecydowanie zaleca się wykonanie następujących czynności: • Wykonaj normalną kontrolę

przed lotem. Upewnij się, że serwa prawidłowo reagują na polecenia drążka sterującego RC. • Aby sprawdzić, czy Guardian działa, trzymaj samolot

- poziomo. Teraz przechylaj, obracaj i odchylaj model. Patrz rysunek 6. Powinieneś zobaczyć, jak powierzchnie sterowe odchylają się odpowiednio, aby wypoziomować samolot i utrzymać go na prostym kursie. Jeśli powierzchnie kontrolne w ogóle się nie poruszają, upewnij się, że pokrętło Master Gain na nadajniku (jeśli jest używane) jest ustawione w taki sposób, że nastąpi stabilizacja, i upewnij się, że przełącznik Mode/Config (jeśli jest używany) jest ustawiony na tryb 2D lub 3D Tryb. Ważne: jeśli powierzchnie kontrolne poruszają się w złym
	- kierunku, należy odwrócić kierunek odpowiedniego pokrętła regulacji wzmocnienia Guardian Gain!

## Pierwszy lot Aby

uwzględnić trymery i błędy montażu Guardiana w swoim samolocie, postępuj zgodnie z instrukcjami w sekcji zatytułowanej "Resetowanie

lotu poziomego i trymów".

Podczas pierwszego lotu zaleca się wykonanie rzutu

ręcznego samolotem bez napędu, jeśli jest on zdolny do startów z rzutem ręcznym.

Jeśli samolot bezpiecznie ślizga się po ziemi z niewielkim

lub żadnym wkładem, to twoja konfiguracja jest poprawna. Jeśli model oscyluje lub

nadmiernie kompensuje podczas rzutu ręką, Twój zysk jest zbyt wysoki.

Po wykazaniu, że Guardian został prawidłowo

skonfigurowany, wykonaj rozbieg po ziemi z włączoną stabilizacją, obserwując powierzchnie sterowe pod kątem znoszenia.

Jeśli wydaje się, że stabilizacja działa prawidłowo przy włączonym silniku, zmniejsz przepustnicę, wykonaj ostatnią kontrolę przed lotem i

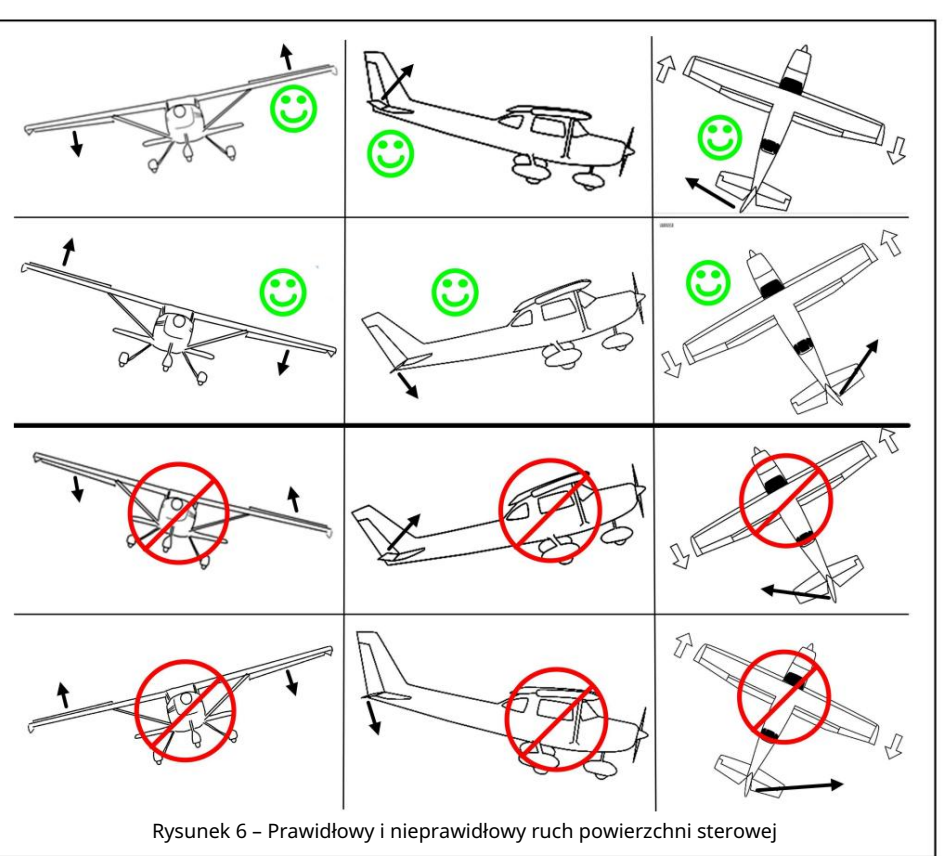

### wystartować z mocą.

Gdy znajdziesz się w powietrzu i tylko wtedy, gdy będzie to bezpieczne, zwolnij drążek sterowy, tak aby znajdował się przy zerowym ugięciu z włączonym trybem 2D. Twój samolot powinien lecieć prosto i poziomo. Jeśli nie, twój Guardian może być nieprawidłowo zamontowany lub musisz ponownie trymować płatowiec. Wyłącz stabilizację, przestawiając przełącznik Mode/Config do pozycji środkowej (jeśli jest dostępny). Trymuj kontroler w tym trybie, aż samolot osiągnie poziom lotu. Wyląduj i postępuj zgodnie z instrukcjami "Resetowanie trymów" na ziemi.

## Dostrajanie wzmocnienia stabilizacji

### Teoria stabilizacji Stabilizator

Guardian 2D/3D wykorzystuje przyspieszeniomierze i żyroskopy do pomiaru orientacji modelu względem lokalnego kierunku ziemskiej grawitacji. Ponadto interpretuje postawy Pitch i Roll sterowane odpowiednio przez ruchy drążka steru wysokości i lotek.

Dzięki tym informacjom jest w stanie określić błąd między żądanym położeniem lotu a rzeczywistą orientacją samolotu. Przepuszczając ten błąd przez algorytm kontrolera i wysyłając go jako polecenia serwomechanizmu przez wyjścia windy, lotek i steru, Guardian może pomóc zamienić twój wiewiórczy model w płynnie latające skrzydło na szynach!

Każda oś ma oddzielne pokrętło regulacji wzmocnienia, które służy do regulacji wzmocnienia na tej osi. Wzmocnienia Pitch, Roll i Yaw są następnie skalowane za pomocą opcjonalnego ogólnego sterowania "Master Gain", które można przypisać do pokrętła (lub suwaka) na nadajniku. Takie ustawienie umożliwia regulację wzmocnienia w poszczególnych osiach, zapewniając jednocześnie ogólną regulację wzmocnienia w locie, aby skompensować różne warunki i wydajność aerodynamiczną.

Ogólnie rzecz biorąc, im wyższy zysk, tym bardziej responsywny i odporny będzie twój samolot na zakłócenia, takie jak wiatr, problemy z równowagą i trymem. Jednak zbyt wysokie dostrojenie wzmocnienia może spowodować oscylacje płatowca. Zaleca się, aby regulator Master Gain był używany do dostrajania płatowca do momentu, gdy będzie on ledwie oscylował, a następnie ponownie zmniejszony. Zapewni to najlepszą wydajność, jednocześnie zapobiegając przyszłym oscylacjom.

### Pokrętła wzmocnienia poszczególnych

osi Pokrętła regulacji wzmocnienia w Guardianie mogą być używane do dostrajania poszczególnych osi płatowca. Dodatkowo umożliwiają odwrócenie kierunku

ruchu serwa stabilizacji. Gdy tarcza jest wyśrodkowana (z oznaczeniem "podwójnej kropki" skierowanym do góry, jak pokazano na rysunku 7), wzmocnienie dla tej osi jest ustawione na zero. To skutecznie wyłącza stabilizację na tej osi.

Uwaga: Jeśli masz trudności z dostrzeżeniem podwójnej kropki na pokrętłach, możesz albo delikatnie obrócić pokrętła w kierunku przeciwnym do ruchu wskazówek zegara, aby znaleźć przybliżony punkt środkowy, albo użyć oprogramowania komputerowego do wizualizacji ustawień pokrętła na ekranie komputera.

Gdy pokrętło jest obracane w kierunku zgodnym z ruchem wskazówek zegara od położenia środkowego, wzmocnienie dla tej osi jest zwiększane, a kierunek odchylenia stabilizacji jest ustawiany na normalny. Jeśli

pokrętło zostanie obrócone w kierunku przeciwnym do ruchu wskazówek zegara od położenia środkowego, wzmocnienie również zostanie zwiększone, ale kierunek odchylenia stabilizacji zostanie odwrócony. Pozwala to na dostrojenie stabilizacji dla dowolnego płatowca, niezależnie od orientacji serwomechanizmu.

### Kontrola "Master Gain" stabilizacji Kanał wejściowy

Guardian's Gain, po przypisaniu do pokrętła (lub suwaka) na nadajniku, służy jako kontrola Master Gain. Master Gain mnoży poszczególne wzmocnienia Pitch/Roll/Yaw i służy jako sposób na łatwe dostrojenie wszystkich trzech. Jeśli masz kontroler RC z pokrętłem analogowym, można go zmapować do kanału Gain, aby umożliwić regulację wzmocnienia stabilizacji podczas lotu. Im wyższe ustawienie pokrętła wzmocnienia, tym silniejszy będzie efekt stabilizacji Guardiana.

Pokrętło daje możliwość płynnego przejścia z lotu ustabilizowanego do lotu nieustabilizowanego. Dodatkowo, ponieważ zmiana prędkości może zmienić charakterystykę lotu płatowca, często pomocna jest możliwość dostrojenia kontrolera w czasie rzeczywistym. Gdy ta funkcja jest używana w trybie 2D, charakterystyka sterowania stabilizatora w porównaniu z pozycją regulatora Master Gain jest następująca:

### • -100% (serwoimpuls 1,1 ms): Stabilizacja jest wyłączona. • -99%

- do ~0% (w zależności od wartości wzmocnienia Pitch/Roll/Yaw): średnia stabilizacja. W miarę zwiększania pokrętła Gain od odchylenia -100% model staje się bardziej stabilny. Jednak w zależności od wybranego pokrętła, model może nadal być obracany przez silne ruchy drążka lub turbulencje
- ~0% do 100% (impuls serwa 1,9 ms): maksymalna stabilizacja. Model nie powinien się przewracać, gdy jest w tym stanie zakres. Polecenia serwomechanizmów staną się przesadzone, co doprowadzi do ściślejszej kontroli nad samolotem. W zależności od płatowca mogą wystąpić oscylacje.

Podane powyżej zakresy mają zastosowanie, gdy pokrętła wzmocnienia Guardian są ustawione na około +/-50° od środka.

Ostrzeżenie: Zachowaj ostrożność podczas strojenia wzmocnienia głównego. Niektóre płatowce mogą bardzo silnie oscylować przy wyższych zyskach, prawdopodobnie uszkadzając się lub tracąc kontrolę. Aby uniknąć silnych oscylacji, powoli zwiększaj wzmocnienie główne i zmniejszaj je, gdy tylko zauważone zostaną oscylacje.

Uwaga: Jeśli pokrętła wzmocnienia poszczególnych osi są ustawione na niższe wartości, efekt pokrętła ogólnego wzmocnienia zostanie zmniejszony i odwrotnie. Jeśli nie zostanie wykonane połączenie z wejściem Guardian's Gain, użyte zostanie 40% ogólnego wzmocnienia.

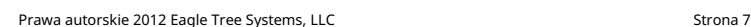

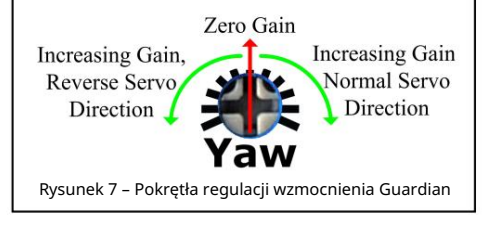

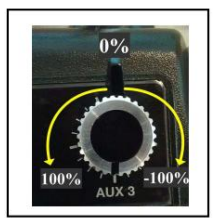

## Oscylacje

Czasami, gdy wzmocnienia kontrolera są ustawione bardzo wysoko lub gdy model leci z bardzo dużą prędkością, mogą wystąpić oscylacje. Jeśli wystąpią oscylacje, zmniejsz pokrętło Master Gain lub pokrętło wzmocnienia dla tej osi, aż oscylacje ustaną. Inne przyczyny oscylacji obejmują mechaniczne poślizgi na powierzchniach sterowych i powolne serwomechanizmy. Jeśli twój model ma cyfrowe serwa, wyższe wartości wzmocnienia mogą być możliwe poprzez zwiększenie wyjściowej częstotliwości impulsów serwa. Patrz: Lista funkcji i opcji menu: Wyjściowa częstotliwość impulsów serwomechanizmu.

### Tłumienie drgań Aby

zmniejszyć obciążenie pilota, Guardian automatycznie zmniejszy ogólny zysk, gdy wykryje oscylacje. W tym celu stopniowo skaluje ogólne wzmocnienie do minimum 50% aktualnie ustawionej wartości. Po wyeliminowaniu oscylacji, będzie powoli zwiększać całkowite wzmocnienie z powrotem do 100% ustawionej wartości lub do ponownego wykrycia oscylacji, w zależności od tego, co nastąpi wcześniej.

Jeśli oscylacje pojawiają się, a następnie znikają, zaleca się powolne zmniejszanie zysków, aby zapobiec takim sytuacjom w przyszłości.

Nie zwiększaj ogólnego wzmocnienia po stłumieniu oscylacji, ponieważ spowoduje to tylko więcej oscylacji, dopóki tłumienie trzepotania nie będzie w stanie zmniejszyć ogólnego wzmocnienia na tyle, aby było skuteczne.

### Zapobieganie uszkodzeniom spowodowanym odzyskiwaniem

w powietrzu Guardian jest doskonałym narzędziem dla początkujących szukających siatki bezpieczeństwa w przypadku utraty orientacji lub kontroli, jednak przejście do trybu 2D z kombinacją zbyt dużej prędkości i zysków może spowodować uszkodzenie płatowca. Jeśli model nie jest konstrukcyjnie zdolny do bardzo szybkiego wycofania się ze stromego nurkowania, może być potrzebna pewna konfiguracja, aby zapobiec nadmiernym przeciążeniom. Zmniejsz całkowite wzmocnienie (jeśli jest podłączone) podczas manewrów z dużą prędkością lub ogranicz ruch serwomechanizmów za pomocą narzędzia konfiguracyjnego rozszerzonych / niestandardowych zakresów serwomechanizmu w oprogramowaniu komputerowym w zakładce "Servo Config". Ostrożnie i zachowawczo przetestuj zmiany.

# Dioda stanu

Dioda LED Guardiana wykorzystuje sekwencje migania, aby przekazać informacje o stanie systemu, aktualnym trybie lotu i wszelkich wykrytych błędach.

Dioda LED zaświeci się na 2 sekundy, a następnie powoli zacznie migać liczba reprezentująca aktualnie wybrany typ sterowania modelem . (1 mignięcie = Standard, 2 = Elevon, 3 = V-Tail)

### Wskazania diody LED podczas

uruchamiania Dioda LED zaświeci się na 2 sekundy, a następnie powoli zacznie migać liczba reprezentująca aktualnie wybrany typ sterowania modelem . Po tej początkowej sekwencji migania dioda LED wyświetli stan ustalony. Zobacz Lista funkcji i opcji menu: Typ sterowania modelem.

Wskaźnik LED w stanie ustalonym

- Stałe włączone: tryb 3D •
- Jedno powtarzające się mignięcie: tryb 2D
- Stałe wyłączone: stabilizacja wyłączona

### Dodatkowe komunikaty LED

- 2 powtarzające się mignięcia: Menu Radio Stick jest aktywne
- 3 powtarzające się mignięcia: USB jest •
- podłączone 4 powtarzające się mignięcia: Stan błędu. Typ błędu jest wskazywany przez pauzę i kilka dodatkowych, szybszych mignięć:
	- o Jedno mrugnięcie: brak zasilania bateria BEC lub odbiornika nie dostarcza wystarczającej mocy do serwomechanizmów i Guardiana. Zobacz sekcję Wymagania dotyczące zasilania baterii BEC/odbiornika powyżej. o 2 – 5
	- mignięć: Błędy pamięci / kalibracji Ponownie włącz Guardiana
		- Oczyścić. Jeśli ten problem będzie się powtarzał, skontaktuj się z pomocą techniczną.
	- o 6 mignięć: Usterka czujnika jeśli ten problem powtarza się, mogło dojść do naprężenia mechanicznego lub uszkodzenia płytki. o 7 mignięć: Błąd wewnętrzny. Jeśli ten problem będzie się powtarzał, skontaktuj się z pomocą techniczną.

Działanie przełącznika Tryb/Konfiguracja Wejście Tryb/

Konfiguracja w Guardianie umożliwia zmianę trybu stabilizacji podczas lotu między trybem 2D, trybem 3D i wyłączonym (jeśli używany jest przełącznik 3-pozycyjny). Dodatkowo możesz skonfigurować Guardiana w terenie za pomocą serii przełączników Tryb/Konfiguracja (w ciągu 15 sekund od włączenia Guardiana), zwanych "Gestami konfiguracji".

Pozostawienie rozłączonego wejścia Mode/Config spowoduje, że Guardian przełączy się na domyślny lot

Rysunek 9: Przełącznik trybu/konfiguracji

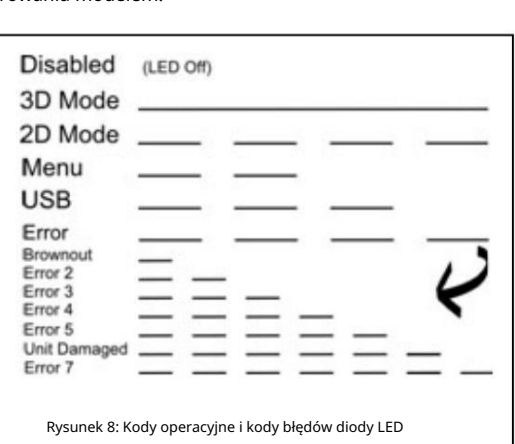

Tryb. Domyślnym ustawieniem fabrycznym tego ustawienia jest "Tryb 2D". Jeśli w tym przypadku chcesz użyć innego trybu, będziesz musiał użyć oprogramowania komputerowego, aby ustawić tryb, lub tymczasowo podłączyć wejście Mode/Config, aby zmienić tryb za pomocą konfiguracji radia. Zobacz pozycję menu Domyślny tryb samolotowy w sekcji Lista funkcji i opcji poniżej.

Wybór trybu lotu Patrz rysunek 9.

Guardian ma trzy główne tryby pracy (opisane wcześniej), które można ustawić za pomocą przełącznika Mode/Config: • Down: (pozycja 2, -100%, 1,1 ms): tryb stabilizacji 2D : • Środek:

(Pozycja 1, 0%, 1,5 ms, dostępnatylko w przypadku korzystania z przełącznika 3-

- pozycyjnego): Brak brak stabilizacji lub tłumienia. Wszystko
	- sygnały serwomechanizmu są przekazywane bezpośrednio. (Miksowanie Elevon i V-Tail jest nadal wykonywane)
- W górę: ( pozycja 0, +100%, 1,9 ms): tryb stabilizacji 3D

#### Gesty konfiguracyjne W ciągu 15

Liczba przełączeń przełącznika określa, który krok konfiguracji zostanie wykonany. Zwróć uwagę, że jeśli masz przełącznik 3-pozycyjny, jego pozycja środkowa nie jest używana podczas przełączania. Oto tabela dostępnych gestów konfiguracyjnych i opis działania każdego z nich. sekund po włączeniu Guardiana, Guardiana można skonfigurować, szybko przesuwając przełącznik Mode/Config tam iz powrotem.

Zresetuj lot poziomy i trymowanie: 1 przełącznik (góra-dół, jeśli przełącznik jest obecnie wciśnięty, lub dół-góra, jeśli jest obecnie podniesiony)

Po zmianie trymerów kontrolera lub orientacji montażu musisz poinformować Guardiana o tej zmianie, aby mógł jak najlepiej sterować samolotem. Bez tych informacji funkcja 3D Heading Lock nie będzie działać, a skuteczność stabilizacji ulegnie pogorszeniu.

Aby zaktualizować informacje o wyważeniu i poziomie lotu kontrolera w Guardianie, szybko przełącz przełącznik trybu tam iz powrotem raz w ciągu pierwszych 15 sekund po włączeniu zasilania. Będziesz wiedział, że orientacja lotu poziomego i trymery zostały zresetowane, gdy oba serwomechanizmy drgną raz , a następnie natychmiast powrócą do normalnego ruchu.

Jeśli podczas wykonywania resetowania lotu poziomego i trymowania nie wystąpi żadne drganie, może to być spowodowane tym, że gest przełączania nie został wykonany wystarczająco szybko lub w ciągu pierwszych 15 sekund po uruchomieniu. Alternatywnie, jeśli Guardian jest zamontowany zbyt daleko od lotu poziomego (większego niż 25 stopni w pochyleniu lub przechyleniu), resetowanie lotu poziomego i trymów zakończy się niepowodzeniem, nie powodując drgań serwomechanizmu.

Resetuj tylko trymery: 2 przełączniki (góra-dół-góra-dół, jeśli przełącznik jest obecnie wciśnięty, lub dół-góra-dół-góra, jeśli jest obecnie w górze)

Użyj tego gestu, aby zresetować trymery bez konieczności resetowania orientacji w locie poziomym.

Aby szybko zaktualizować trymery swojego samolotu w Guardianie, szybko przełącz przełącznik trybu tam iz powrotem dwa razy w ciągu pierwszych 15 sekund po włączeniu zasilania. (Przykład: góra-dół-góra-dół) O tym, że trymery zostały zresetowane, przekonasz się, gdy serwomechanizmy powoli poruszą się dwa razy , a następnie natychmiast powrócą do normalnego ruchu.

Toggle Elevon Mixing: 3 przełączniki (góra-dół-góra-dół-góra-dół, jeśli przełącznik jest obecnie wciśnięty, lub dół-góra-dół-góra-dół-góra, jeśli jest obecnie włączony)

### Skrótowa metoda przełączania między mieszanymi płatowcami normalnymi i sterowanymi.

Aby szybko włączać i wyłączać miksowanie elevon bez konieczności wchodzenia do menu Radio Stick lub korzystania z oprogramowania komputerowego, szybko przełącz przełącznik trybu tam iz powrotem trzy razy w ciągu pierwszych 15 sekund po włączeniu zasilania. Będziesz wiedział, że trymery zostały zresetowane, gdy serwomechanizmy powoli poruszą się trzy razy , a następnie natychmiast powrócą do normalnego ruchu. Następnie poruszanie drążkami kontrolnymi będzie odzwierciedlać bieżącą konfigurację miksowania.

Ta czynność spowoduje przełączenie z trybu normalnego lub V-Tail do trybu Elevon oraz z trybu Elevon do trybu normalnego.

Wejdź do menu drążka sterowania radiowego: 4 przełączniki (góra-dół-góra-dół-góra-dół-góra-dół, jeśli przełącznik jest obecnie wciśnięty, lub dół-góra-dół, góra-dół-góra-dół-góra, jeśli jest obecnie w górze) .

Wejście w tryb menu (opisany poniżej).

#### Obsługa menu Radio Stick Stabilizator

Guardian 2D/3D ma wiele zaawansowanych funkcji, które można skonfigurować za pomocą menu Radio Stick.

### Wejście do menu Radio Stick Wejście do

menu Radio Stick odbywa się poprzez włączenie zasilania modelu z podłączonym Guardianem i szybkie czterokrotne przełączenie przełącznika trybu/konfiguracji w przód iw tył w ciągu pierwszych 15 sekund po włączeniu zasilania. Po jednej sekundzie od ostatniego ruchu przełącznika menu zostanie wywołane.

Będziesz wiedział, że menu zostało wywołane, gdy serwomechanizmy twojego modelu przestaną się normalnie wychylać stabilizująco i zamiast tego wykonują krótkie drganie, po którym następuje brak dalszego ruchu. Ponadto dioda LED stanu będzie migać w sekwencji dwóch mignięć, gdy menu jest aktywne.

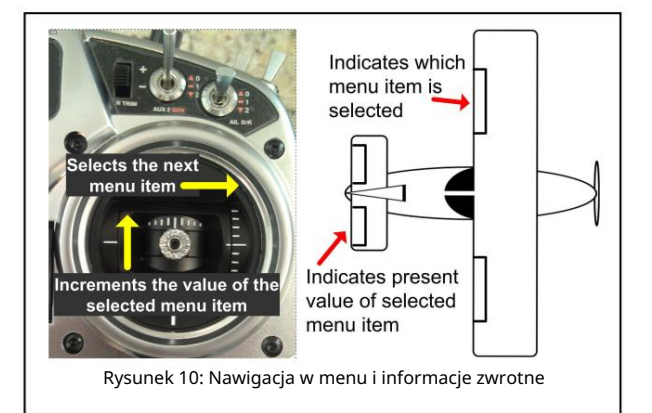

### Nawigacja po menu Po

wejściu do menu rozpoczniesz od pozycji menu nr 1 w sekcji Lista funkcji i opcji poniżej. Po pozycjach menu można poruszać się, odchylając wejścia sterujące lotkami i windą (drążek sterujący). Na kontrolerze, w którym przesunięcie drążka w prawo i pociągnięcie go do tyłu skutkuje ujemnymi odchyleniami serwomechanizmu (skraca się szerokość impulsu serwa), przesunięcie wejścia Aileron w prawo zwiększy numer aktualnie edytowanej pozycji menu, podczas gdy przesunięcie wejścia Elevator do przodu zwiększa wartość opcji dla aktualnie wybranej pozycji w menu.

Informacja zwrotna z menu jest przekazywana przez wyjścia serwa Aileron i Elevator, jak pokazano na rysunku 10. Za każdym razem, gdy nowa pozycja menu jest wybierana przez przesunięcie kontrolki Aileron, serwomechanizm lotek "drga" jeden raz, opóźni 1,5 sekundy, a następnie szybko drga o określoną liczbę razy, co odpowiada aktualnie wybranemu numerowi pozycji menu. Następnie serwomechanizm windy będzie odliczał do aktualnej wartości opcji wybranej dla tego elementu menu. Jeśli nowa wartość opcji zostanie wybrana przez przesunięcie drążka windy, wyjście serwomechanizmu windy będzie drgać tylko raz przy każdej zmianie wartości, odczekać 1,5 sekundy, a następnie odliczyć do numeru wybranej wartości opcji.

Uwaga: Jeśli masz odwrócone kierunki lotek lub windy na swoim nadajniku, będą one również odwrócone podczas poruszania się po menu!

Uwaga: Jeśli zmniejszyłeś prędkości/zakresy odchylenia skonfigurowane w nadajniku dla serwomechanizmów, upewnij się, że odchylają się one o co najmniej 50%, aby menu wykryło ich ruchy.

#### Wychodzenie z menu

Aby wyjść z menu, zapisując zmienione ustawienia, szybko przełącz jeden raz przełącznik Tryb/Konfiguracja tam iz powrotem. (góra-dół lub dół-góra) Po wyjściu z menu normalne wychylenia serwomechanizmu rozpoczną się ponownie, używając nowych ustawień.

Aby wyjść z menu bez zapisywania zmian, wystarczy odłączyć akumulator odbiornika i ponownie włączyć samolot. Guardian uruchomi się ponownie z poprzednimi ustawieniami.

#### Przykład menu

Załóżmy, że chcesz ustawić wzmocnienie utrzymywania kursu 2D (opcja menu 5) na wartość 6. Najpierw przełącz przełącznik Tryb/Konfiguracja 4 razy, aby wejść do trybu menu, który rozpoczyna się od opcji menu 1. Następnie przesunie drążek lotek w prawo (lub w lewo, jeśli lotki są odwrócone) 4 razy, aby przejść do opcji menu 5. Następnie lotki powinny drgać 5 razy, aby wskazać, że wybrano opcję menu 5. Twoja winda poruszy się kilka razy, wskazując aktualne ustawienie wzmocnienia utrzymywania kursu 2D. Następnie przesuń drążek steru wysokości w górę lub w dół, aby zwiększyć lub zmniejszyć ustawienie wzmocnienia utrzymywania kursu 2D, aż osiągnie wartość 6. W tym momencie ster wysokości powinien drgać 6 razy, co jest pożądanym ustawieniem. Aby zapisać nowe ustawienie, przełącz raz przełącznik Tryb/Konfiguracja, co spowoduje wyjście z trybu menu i przywrócenie sterowania serwomechanizmem.

### Lista funkcji i opcji menu Poniżej znajduje się uporządkowana lista

wszystkich opcji, które można regulować w menu Guardian's Radio Stick oraz w oprogramowaniu komputerowym. Należy pamiętać, że opcje 14 i wyższe są dostępne tylko za pośrednictwem oprogramowania komputerowego.

### 1. Typ sterowania modelem W

razie potrzeby umożliwia mieszanie wewnętrzne. The Guardian oczekuje tylko niezmieszanego sygnału sterującego serwomechanizmu z Rx.

- 1: Standard Obsługiwane są podwójne lotki / klapy.
- 2: Elevon The Guardian wewnętrznie miksuje elevon. Obsługa Dual Aileron / Flaperon nie jest dostępna.

3: V-Tail – Kanały Rudder i Elevator są wewnętrznie zmiksowane. Obsługiwane są podwójne lotki / klapy.

### 2. Tryb tylko stabilizacji drążka środkowego Ta

funkcja jest przeznaczona przede wszystkim dla tych, którzy nie mają podłączonego przełącznika trybu/konfiguracji, ale chcą korzystać z zalet trybu 2D, a jednocześnie mieć możliwość wykonywania akrobacji. Maksymalna stabilizacja w trybie 2D jest aktywna, gdy drążek sterujący jest wyśrodkowany, a gdy drążek sterujący jest przesuwany od środka, ogólne wzmocnienie stabilizacji zmniejsza się proporcjonalnie, jak pokazano na rysunku 11. (tylko tryb 2D)

#### Opcje menu Radio Stick: 1: Wył.; 2: Wł

#### 3. Rozmiar środkowego pudełka na kije

Maksymalne wychylenie drążka sterującego przed stabilizacją jest całkowicie wyłączone w trybie Center Stick Only. Wzmocnienie stabilizacji zmniejszy się proporcjonalnie do odchylenia drążka sterującego od jego położenia środkowego. Gdy drążek zostanie przesunięty poza określony punkt kontrolowany przez to ustawienie, stabilizacja jest całkowicie wyłączona. (Tylko tryb 2D)

Opcje menu drążka radiowego: 1-10: Szerokość środkowego drążka

### 4. Automatyczna koordynacja skrętu

Wykorzystuje metodę "Step On The Ball" do poruszania sterem w celu skoordynowania skrętów w trybie 2D. Wszystko, co musisz zrobić, to rzucić samolotem, a Guardian zajmie się sterem, aby skoordynować twoją kolej. (Tylko tryb 2D)

Uwaga: Podczas kołowania w trybie 2D na wzniesieniu ta funkcja spróbuje skręcić model w dół zbocza.

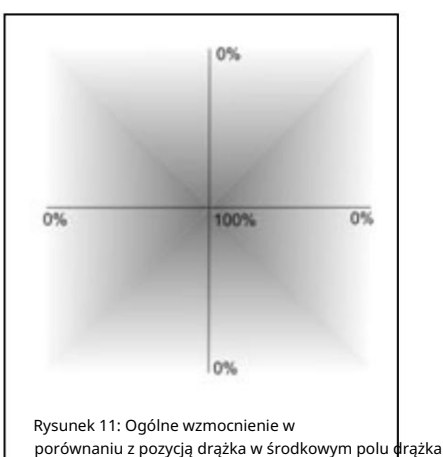

Opcje menu Radio Stick: 1: Wył.; 2: niski; 10: Wysoka Uwaga: jeśli Strażnik nie znajduje się bardzo blisko środka ciężkości, ta funkcja może zwiększyć ryzyko oscylacji odchylenia.

### 5. Wzmocnienie utrzymywania

kursu 2D Gdy drążek sterowy jest wyśrodkowany w poziomie (polecenie przechyłu zerowego) w trybie 2D, kontroler będzie obracał samolot, aby śledzić jego bieżący kurs. (Tylko tryb 2D)

Opcje menu Radio Stick: 1: Wył.; 2: niski; 10: Wysoka

### 6. Bezpośrednia kontrola dawki 3D

W trybie 3D samolot będzie reagował znacznie dokładniej przy włączonej tej funkcji. Zamiast po prostu stabilizować lot 3D, będzie on bezpośrednio kontrolował prędkości obrotowe samolotu. Zapewnia to bardzo silne odrzucanie zakłóceń (wiatr, bezwładność płatowca itp.) bez konieczności "walki z żyroskopem". (Tylko tryb 3D)

Zobacz Rozszerzone / Niestandardowe zakresy serwomechanizmów, aby uzyskać więcej informacji na temat ograniczania odchyleń serwomechanizmu. Opcje menu Radio Stick: 1: Wył.; 2: Wł Uwaga: ta funkcja zwiększy wychylenia serwomechanizmu poza wszelkie limity ustawione w nadajniku, aż do limitów ustawionych przez Guardiana.

### 7. Włącz zatrzymanie kursu 3D Włącza

Uwaga: Stabilizacja Direct Rate 3D jest zdecydowanie zalecana, jeśli ten tryb jest ustawiony na "Wył.". funkcję wstrzymania kursu 3D w trybie 3D. Ci, którzy szukają stabilności i precyzji Guardiana bez niczego innego między nimi a ich samolotem, mogą wyłączyć tę funkcję, aby doświadczyć prędkości żyroskopu. (Tylko tryb 3D) Opcje menu Radio Stick: 1: Wł.; 2: Wył

#### 8. Zysk z instrumentów pochodnych

Dostraja tłumienie/wzmocnienie pochodnej samolotu. Zwiększenie tej wartości wzmocni zachowanie "żyroskopu prędkości" Strażnika, pozostawiając takie same zachowania wyrównywania 2D i utrzymywania kursu 3D.

Uwaga: Zwiększenie tej wartości bez zmniejszania ogólnych lub indywidualnych wzmocnień osi zwiększy prawdopodobieństwo wystąpienia oscylacji. Opcje menu Radio Stick: 1: Niska pochodna; 10: Wysoka pochodna

### 9. Włączone miksowanie podwójnych lotek na pokładzie

Konfiguruje Guardiana tak, aby akceptował niezmiksowane wejścia Aileron i Flap (Aux In) i miksował je wewnętrznie, aby zapewnić wyjścia Dual Aileron / Flaperon na Ail i Aux Out. Jeśli jest wyłączona, Guardian będzie akceptować wstępnie zmiksowane sygnały Flaperon. Przydatne w przypadku ograniczonych kontrolerów, które nie mogą wykonywać miksowania Flaperon. Domyślnie wyłączone. Opcje menu Radio Stick: 1: Wył.; 2: Wł

## 10. Aux Servo Output Reversed Odwraca

kierunek, w którym stabilizacja przesunie Twoje drugie serwo lotek, jeśli używasz kanału Aux w konfiguracji Dual Aileron.

### Opcje menu Radio Stick: 1: Wył.; 2: Wł

### 11. 2 <sup>nd</sup> Elewacja odwrócona

Ustaw to, jeśli drugie serwo Elevon na płaszczyźnie skrzydła "Delta" nie jest zamontowane symetrycznie i powoduje nieprawidłowe ruchy serwomechanizmu. Opcje menu Radio Stick: 1: Wył.; 2: Wł

### 12. Rozszerzone / niestandardowe zakresy

serwomechanizmów Umożliwia zaawansowanym użytkownikom rozszerzenie zakresu funkcjonalnego ich serwomechanizmów ze 125% wokół ich wartości trymowania do 150% wokół ich wartości trymowania. Ogólny zakres odchylenia serwomechanizmu został rozszerzony do 175%, włączając trymery. Po skonfigurowaniu w oprogramowaniu komputerowym ta opcja umożliwia również ustawienie niestandardowych limitów serwomechanizmów.

Uwaga: Może to spowodować uszkodzenie serwomechanizmów i samolotu, jeśli zostanie aktywowane nieostrożnie. Został dołączony dla zaawansowanych modelarzy, którzy potrzebowali dodatkowego zasięgu lub chcieli zastosować niestandardowe zakresy do swoich serwomechanizmów. Pamiętaj, aby zresetować trymery przed aktywacją tego trybu! Opcje menu Radio Stick: 1: Wył.; 2: Wł

### 13. Domyślny tryb lotu (gdy przełącznik trybu/konfiguracji jest nieużywany/odłączony)

Jeśli nie masz podłączonego kanału wejściowego trybu podczas lotu, Guardian użyje trybu lotu wybranego tutaj. Pamiętaj, że musisz to ustawić za pomocą oprogramowania komputerowego lub tymczasowo podłączyć przełącznik do kanału wejściowego Mode, aby to ustawić.

Opcje menu Radio Stick: 1: Tryb 2D (domyślny); 2: Tryb 3D

14. Wyjściowa częstotliwość impulsów serwomechanizmu (TYLKO konfiguracja oprogramowania PC)

Ustawia częstotliwość impulsów serwomechanizmów wychodzących z Guardiana. W przypadku serwomechanizmów analogowych zalecane jest ustawienie domyślne 50 Hz, ale niektóre serwa cyfrowe obsługują wyższe częstotliwości. Jeśli elektronika jest do tego zaprojektowana, maksymalna częstotliwość 400 Hz poprawi stabilność na bardziej responsywnych płatowcach.

Uwaga: Ustawienie tej opcji powyżej 50 Hz dla serwomechanizmów analogowych może spowodować ich zbyt ciężką pracę i uszkodzenie, jeśli pozostawi się je zbyt długo. Używaj ostrożnie.

#### Aktualizacja oprogramowania sprzętowego

GarzedtaweRoSsafyblsae łatzybka niłatweak tenggereta a aGoerzianoż lowaś mazijswyścinacji spyswiad antayamatia hian finoliniak y information and saryboku na advestorance zarzedskuedu zeunowa anten owania konfiguracyjnyrGiLardiadiaNieNieMeberazazawa osawanfenikojecjeoparzapbswigąystałoga szkówi szotęównych konfigurawalne tylko w obsłudze skrzydeł, a także można je konfigurować tylko w oprogramowaniu.

Namha igytaja o teistrájają katolejų SBb, bylklo Edoctok komo mas ovo kariem nietyvo svarba jąmo ziklo taigo obstanta pozora dozenia apdze o in public RCP) inie komputerem PC lub laptopem z systemem Windows za B", łączy zintegrowanego pomocą który komputer nie zintegrowanego jest PC dołączony. złącza lub laptop USB złącza jest Micro przez wymagane USB B. zintegrowane Do Micro korzystania do B. korzystania Standardowy złącze z oprogramowania USB z oprogramowania, komputer Micro B. Standardowy lub wymagany laptop ale można nie jest The jest standardowy Guardian podłączyć dołączone. łączy za kabel pomocą się z USB "Micro Ogólnie kable USB do niedawno wyprodukowanych telefonów komórkowych i ekbóokównodziówia babbe USB obrawdowodownie odakojwanychowechnioweletóniów byletónie erbozokówno kupić co najwyżej w swoim komputerze) powinien działać, więc prawdopodobnie npaazyuwierdprowedopbalbelruiSBadeśliwa dporeiadgokadpatiwa Bakania Ciwajęki ania i dowo kodynów kolono je agłę Trzyska ordostę na bytich Oraq zeń na

działają z Guardianem. z Guardianem.

Eouproddagrzennieka belvbf6Ebbashirnaysitay bylbiofoukroZasitaniense eoronoenen hamizówy iozyltoibnoka ise Zaemaete Proizoethu Anizoethuickaibei AfgEy Gadanieliaasjesttybudiączony wysti&Bzjestevhpowaądktrożność podczas zmiany ustawień, ponieważ należy zachować ostrożność podczasozłłajazeniesta wieśmianizmów podroważ możliwe prz

#### Instalowanie oprogramowania

Oprogramowanie Guardian jest instalowane ze strony pomocy technicznej Oprogramowanie Guardian jest instalowane ze strony pomocy

adresem . Proszę http://eagletrees<mark>ystel·Inis.com . Baszej witrypy inter</mark>netowej, znajdującej się pod nie w wersji 10.43 lub nowszej z naszej strony internetowej, zajnstaluj oprogramowanie w wersji 10.43 lub nowszej z na

Uruchamianie oprogramowania i aktualizacja oprogramowania układowego Uruchamianie oprogramowania i aktualizacja oprogramowania układowego Po instalacji kliknij ikonę Rejestrator danych na Po instalacji kliknij ikonę Rejestrator danych na pulpicie lub wybierz aplikację Rejestrator danych na pulpicie lub wybierz aplikację Data Recorder w menu Start systemu Windows. Powinien pojawić się komunikat, że menu Start systemu Windows. rn pojawić się komunikat z prośbą o podłączenie Guardian do USB, jeśli nie jest to dian do USB, jeśli nie jest jeszcze podłączone. Po połączeniu USB możesz być już podłączony. Po podłączeniu USB możesz zostać poproszony o aktualizację oprogramowania Guardian. Jeśli tak, kliknij monit o aktualizację oprogramo Guardian. Jeśli tak, kliknij przycisk "Aktualizuj" dla Guardian 2D/3D Stabilizer na przycisku "Aktualizuj" dla Guardian Jesir dan kuming przystaw w musuliczny dia Guardian 2023 Subsidiant in przystawie w musuliczny i post<br>Guardian 2D/3D Stabilizer na stronie Firmware Control i postępuj zgodnie z instrukcjami wyświetlanymi na ekrani Po zaktualizowaniu oprogramowania układowego do najnowszej wersji powinno zostać wyświetlone okno ve konfiguracji stabilizatora Guardian. Powinno pojawić się okno dialogowe konfiguracji stabilizatora Guardiar

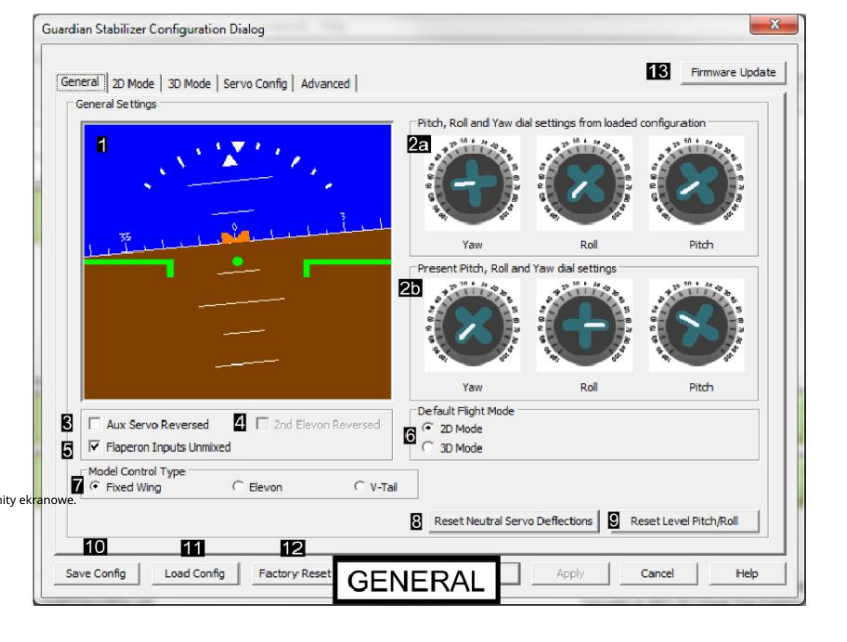

Uruchamianie oprogramowania Guardian, jeśli na komputerze są skonfigurowane inne produkty Eagle Tree Uruchamianie oprogramowania Guardian, jeśli na .<br>ajglign@SQdRecjédieGasguiNye|Eaquip ibardfolque Topolologiako et organo O@BGbandiunGjissijuHahdwAquikitanisgshorgingstwaditedig.Aipelaydiedig.Aipelaydi Genjelibni292HDjaktatebbjakkaEandeNtbyOdokty

khikobooshy http://www.pathom/stablian/banding/2013/00.prostukliknij "Sprzęt, skonfiguruj Guardian 2D/3D Sta tak jak teraz. Aby uruchomić stronę konfiguracji Guardian Stabilization, wystarczy

## Opiekun Informacje o oprogramowaniu strony konfiguracji

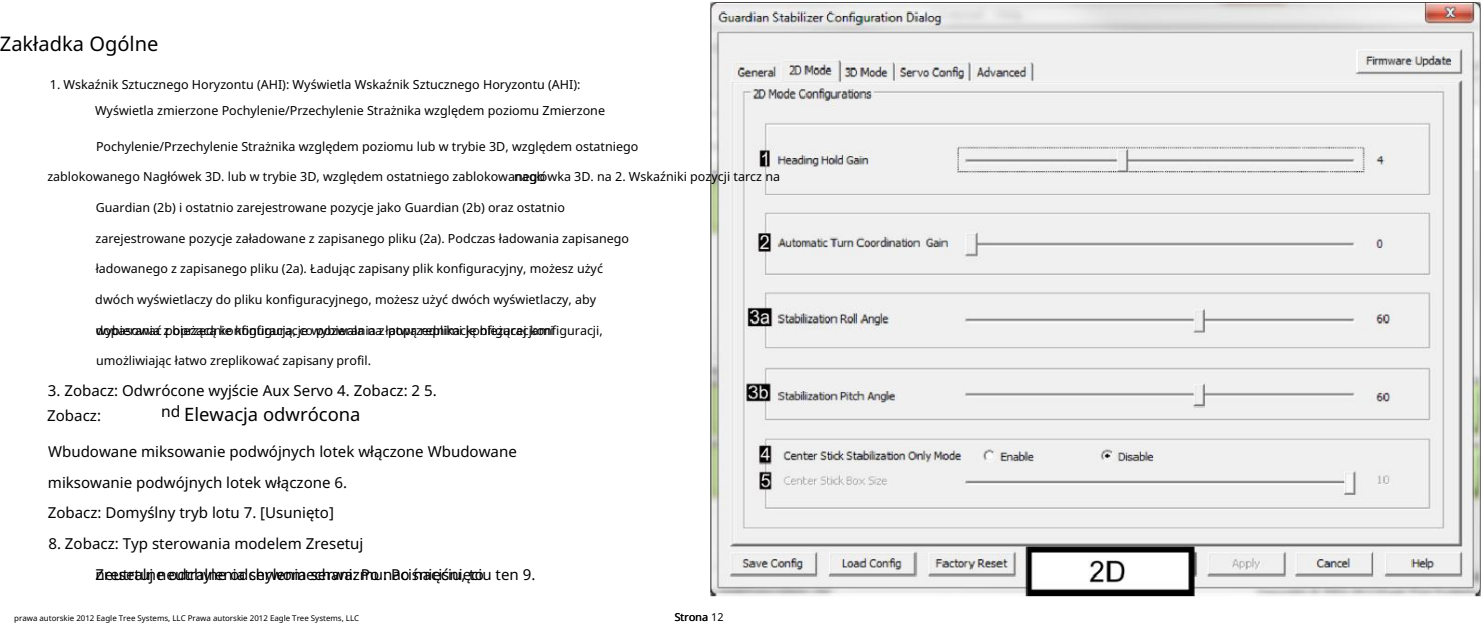

sygejelytsejevbiożęchayignalyysenhouzącehanidbiówidacjeśśi jącedo Galairdiaikaniekanie designodalationgikaa jekinga dengolehnie Glkaridijast poelęstroję bieżsi tersy gmalydsenie Guardian zaugiestroje bieżące

dtbkaoolkgo)e6Ha*vz*omegoakinabulamuxbiqmiik.zeicojext polchytooieysiezeoilenychaóivazeszehogasoidchylelsie1s6mnezoxdaneizadyte jalkqpodutioépbezplézeészoetatliekaöyty jatkoavanyokénbelzyieyjątkienva

Mezpiacczieywa przypacktódydajędz086bazpiecznigwiapiradyaudkuwydmarkityo wzwyjątkiemiaWzobecnie wigibraybycktówyjątędzie Mezpiacczieywa przypacktódydajędz086 wzmocnienia i aktualnie wybrany domyślny tryb lotu.

Zresetujzpoziom Pitch (Rollij Zapisuję orientację 140 m poziomu, aby

zrekompensować montaż el w celu skompensowania przesunięć montażowych. Ten krok zakończy się niepowodzeniem, jeśli Pitch lub Roll są przesunięte. Ten krok zakończy się niepowodzeniem, jeśli Pitch lub Roll jest większy niż 25 stopni.

11. Zapisz konfigurację: Zapisuje bieżące ustawienia jako ustawione. Zapisz konfigurację: Zapisuje bieżące ustawienia ustawione w urządzeniu Guardian w pliku .txt do późniejszego załadowania. Przydatne w Guardianie do pliku .txt do

załadowania później. Przydatne do zapisywania profili dla poszczególnych samolotów.

12. Załaduj konfigurację: Odzyskuje ustawienia z Załaduj konfigurację: Odzyskuje ustawienia z

wcześniej zapisanego pliku konfiguracyjnego i zapisuje je do wcześniej zapisanego pliku konfiguracyjnego i zapisuje je do podłączonego Guardiana.

13. Reset do ustawień fabrycznych: Przywraca podłączone urządzenie Guardian do ustawień fabrycznych. Reset: Przywraca domy ustawienia fabryczne podłączonego urządzenia Guardian.

14. Aktualizacja oprogramowania sprzętowego: ładuje okno dialogowe kontroli oprogramowania układowego. Okno dialogowe kontroli oprogramowania układowego.

Gain Hold Gain 2. Steruje wzmocnieniem automatycznej koordynacji skrętu. W trybie 2D ta funkcja

#### Zakładka Tryb 2D

Kontroluje wzmocnie nienie na Dal de Strading de Mold. Powyżej wieniu powyżej, ze na od ostrażnik będzie asystował. Ta opcja określa, jak mocno Strażnik będzie wykonywał rzut, aby utrzymać płatowiec na zablokowanym Kursie 2D. 0: wyłączone; przeturlaj się, aby utrzymać płatowiec na zablokowanym kursie 2D. 0: wyłączone; 1: niski; 10: Wysoka. Zobacz: 2D Heading Hold

.<br>Guardian Stabilizer Configuration Dialog Firmware Update General | 20 Mode | 3D Mode | Servo Config | Advanced | 3D Mode / Advanced Settings 3D Heading Hold G Enable C Disable Direct Rate 3D Control ( Enable C Disable **Co** Direct Rate Speed Pitch  $1.00$  Hz **KTR** Direct Rate Speed Roll - $1.00$  Hz **Big** Direct Rate Speed Yaw  $1.00$  Hz Derivative Gain Save Config | Load Config | Factory Reset Cancel Help 3D

 $Man$  2199

 $Max$  2199

**SERVO CONFIG** 

 $\frac{M_{\text{max}}}{2199}$ 

Max 2199

Cancel |

Help

.<br>Znie koordynuje Twoje zakręty. Steruje wzmocnieniem automatycznej koordynacji skrętu. W trybie 2D ta funkcja automatycznie koordynuje Twoje zakręty. Steruje wzmocnieniem automatycznej koordynacji skrętu. W trybie 2D ta f wyłączony; 1: niski; 10: Wysoka. Zobacz: Automatyl<del>u karytu ja kop</del>łu Kąt Guardian Stabilizer Configuration Dialog pochylenia/przechyłu: Frmware Update General | 2D Mode | 3D Mode | Servo Config | Advanced | **Kąaksymalnia/przech**yłu stabilizacji: Maksymalne docelowe kąty pochylenia/przechyłu, na Servo Configuratio które Guardian pozwoli Twojemu modelowi, na które Guardian pozwoli Twojemu modelowi. Będzie to Servo Deflections (in microseconds)<br>Alleron Elevator  $\overline{a}$ **STARTER** przybliżone, ponieważ stabilizacja zyskuje na twierdzeniu. Będzie to przybliżone, ponieważ przyrosty Output Servo Ranges Custom C On C Off Min  $\boxed{001}$  $\frac{1}{2}$ Min  $\boxed{801}$ 

4. Zobacz: Tylko tryb stabilizacji środkowego drążka Tryb tylko stabilizacji środkowego drążka 5. Zobacz: Rozmiar pudełka środkowego drążka

### Zakładka Tryb 3D

1. Patrz: Włączanie utrzymywania kierunku 3D 2. Patrz: Bezpośrednia kontrola prędkości 3D 3. Gdy włączona

stabilizacji mogą wpływać na to zachowanie.

jest bezpośrednia kontrola prędkości 3D, ustawia to Gdy włączona jest bezpośrednia kontrola

prędkości 3D, ustawia prędkość kątową w obrotach na sekundę dla każdej osi, która prędkość kątowa w obrotach na sekundę dla każdej osi, którą Guardian będzie próbował uzyskać od płatowca przy pełnym wychyleniu drążka sterującego.

4. Zobacz: Zysk z instrumentów pochodnych

#### Zakładka Servo Config 1. Zobacz:

Zakład

Rozszerzone / Niestandardowe zakresy serwomechanizmów są włączone,

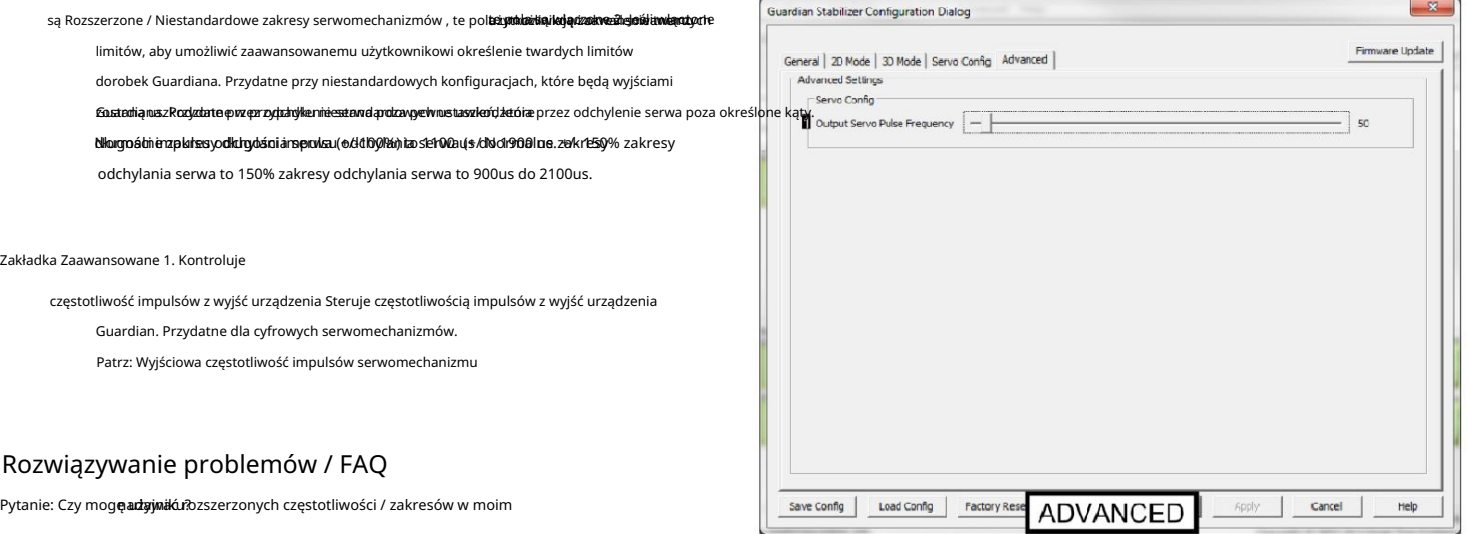

Save Config | Load Config | Factory

Odpowiedź: Podczas gdy używanie rozszerzonych zakitedau pawadonatópitotkemtódenże stięs produklemtódenie standa de de a standarda bende kontrolenzea kress kan espanyowadowa frankowa frankowa nie są porrzebne i mogą powodow

TyskGoaadiwaazbyjelvviasstycttlaodsseyzbraydtvasáveséwvorzaletianośchódytwóce mzogąbyjéźdefonionkayeh zajęstamotay powychutokskisow26e0/EargleChareiSysteyrie(ArkChpogeyayútolesfariegoa00 DvEagheThereC9ysteamyiaprákavoje

Aplikacja komputerowa. Zarówno w trybie 2D, jak i 3D, wyższe wzmocnienia spowodują lepszą reakcję. W trybie 3D aktywacja funkcji Direct Rate 3D Control i zwiększenie prędkości Direct Rate Speed dla danej osi spowoduje szybsze obracanie się modelu wokół tej osi. W ten sposób Guardian 2D / 3D Stabilizer sprawia, że definiowane przez użytkownika podwójne (rozszerzone) częstotliwości serwomechanizmu stają się niepotrzebne.

Problem: The Guardian nie porusza moimi serwami, kiedy poruszam modelem. Rozwiązania:

- Upewnij się, że pokrętła regulacji wzmocnienia na Guardianie nie znajdują się w pozycji środkowej (pionowej), co wyłącza stabilizację. Jeśli używasz 3-
- pozycyjnego przełącznika Mode/Config, upewnij się, że nie jest on ustawiony w pozycji środkowej (wyłączona). •
- Jeśli używasz pokrętła Gain na swoim nadajniku, upewnij się, że nie jest ustawione na -100% odchylenia serwomechanizmu, co wyłączy stabilizację. •

Problem: Guardian przesuwa moje serwomechanizmy w złym kierunku, gdy poruszam modelem.

Rozwiązanie: Pokrętła regulacji wzmocnienia w Guardianie ustawiają kierunek ruchu stabilizowanego serwa, a także poziom wzmocnienia.

Rozwiązania: Problem: Stabilizacja nagle przestaje działać lub stabilizuje się nieprawidłowo podczas lotu, ale później wznawia prawidłowe działanie.

• The Guardian może doświadczać przerwy w dostawie prądu. Patrz sekcja Wymagania dotyczące zasilania bateryjnego BEC/odbiornika powyżej. • Upewnij się, że Guardian jest bezpiecznie zamontowany i nie "trzepocze" podczas agresywnych manewrów

Jeśli podczas rozruchu silnika zauważysz, że serwomechanizmy przesuwają się lub poruszają w niewłaściwy sposób, konieczne może być odsunięcie Guardiana od źródeł zakłóceń radiowych (takich jak potężny BEC lub silnik). Lub może być konieczne zamontowanie Guardian w inny sposób, aby zredukować nadmierne wibracje. •

Problem: Wygląda na to, że resetowanie lotu poziomego nie działa.

Rozwiązanie: Upewnij się, że Guardian jest zamontowany mniej więcej poziomo. Przesunięcia montażowe przekraczające 25 stopni mogą obniżyć wydajność i spowodować niepowodzenie resetowania lotu poziomego.

### Ograniczona gwarancja

Firma Eagle Tree Systems, LLC gwarantuje, że stabilizator Guardian 2D/3D będzie wolny od wad materiałowych i wykonawczych przez okres jednego (1) roku od daty zakupu. Niniejsza gwarancja jest niezbywalna. Jeśli urządzenie wymaga serwisu gwarancyjnego w tym okresie, wymienimy je lub naprawimy według naszego uznania. Koszt wysyłki do nas jest twoją odpowiedzialnością. Aby uzyskać serwis gwarancyjny, wyślij wiadomość e-mail na adres support@eagletreesystems.com w celu uzyskania dalszych instrukcji.

## Niniejsza ograniczona gwarancja nie

obejmuje: • Oprogramowania. Więcej informacji na temat ograniczeń dotyczących oprogramowania można znaleźć w umowie licencyjnej na

oprogramowanie. • Problemy wynikające z: o Przyczyn zewnętrznych, takich jak wypadek, nadużycie,

niewłaściwe użycie lub problemy z

- zasilaniem elektrycznym o Nieautoryzowane przez nas serwisowanie o
- Użytkowanie niezgodne z instrukcją produktu o Nieprzestrzeganie instrukcji produktu

NINIEJSZA GWARANCJA DAJE UŻYTKOWNIKOWI OKREŚLONE PRAWA, MOŻESZ RÓWNIEŻ MIEĆ INNE PRAWA, KTÓRE RÓŻNIĄ SIĘ W ZALEŻNOŚCI OD KRAJU (LUB JURYSDYKCJI). NASZA ODPOWIEDZIALNOŚĆ ZA NIEPRAWIDŁOWE DZIAŁANIE I WADY SPRZĘTU JEST OGRANICZONA DO NAPRAWY I WYMIANY, JAK OKREŚLONO W NINIEJSZYM OŚWIADCZENIU GWARANCYJNYM. WSZYSTKIE WYRAŹNE I DOROZUMIANE GWARANCJE DOTYCZĄCE PRODUKTU, W TYM MIĘDZY INNYMI DOROZUMIANE GWARANCJE I WARUNKI PRZYDATNOŚCI HANDLOWEJ I PRZYDATNOŚCI DO OKREŚLONEGO CELU, SĄ OGRANICZONE CZASOWO DO OKRESU OGRANICZONEJ GWARANCJI, JAK OPISANO POWYŻEJ. ŻADNE GWARANCJE, WYRAŹNE ANI DOROZUMIANE, NIE MAJĄ ZASTOSOWANIA PO WYGAŚNIĘCIU OKRESU OGRANICZONEJ GWARANCJI. NIEKTÓRE KRAJE NIE ZEZWALAJĄ NA OGRANICZENIA OKRESU OBOWIĄZYWANIA GWARANCJI DOROZUMIANEJ, WIĘC TO OGRANICZENIE MOŻE NIE DOTYCZYĆ UŻYTKOWNIKA.

NIE PRZYJMUJEMY ODPOWIEDZIALNOŚCI POZA ŚRODKAMI PRZEWIDZIANYMI W NINIEJSZEJ OGRANICZONEJ GWARANCJI LUB ZA USZKODZENIA WTÓRNE LUB PRZYPADKOWE, W TYM, BEZ WYŁĄCZNIE, WSZELKIEJ ODPOWIEDZIALNOŚCI ZA ROSZCZENIA OSÓB TRZECICH WZGLĘDEM UŻYTKOWNIKA Z TYTUŁU SZKÓD, NIEDOSTĘPNOŚCI PRODUKTÓW LUB ZA UTRATĘ DANYCH LUB ZGUBIONE OPROGRAMOWANIE. NASZA ODPOWIEDZIALNOŚĆ NIE WYNOSI WIĘCEJ NIŻ KWOTA ZAPŁACONA ZA PRODUKT, KTÓRY JEST PRZEDMIOTEM REKLAMACJI. JEST TO MAKSYMALNA KWOTA, ZA KTÓRĄ JESTEŚMY ODPOWIEDZIALNI. NIEKTÓRE KRAJE NIE ZEZWALAJĄ NA WYŁĄCZENIE LUB OGRANICZENIE SZKÓD PRZYPADKOWYCH LUB WTÓRNYCH, WIĘC POWYŻSZE OGRANICZENIE LUB WYKLUCZENIE MOŻE NIE MIEĆ ZASTOSOWANIA.